# Template: MSP Status info

#### **Contents**

- 1 Device Info
- 2 GNSS Info
- 3 GSM Info
- 4 I/O Info
- 5 FMS I/O Info
- 6 Tachograph Data Info
- 7 Maintenance
- 8 LLS Calibration
- 9 OBD Info
- 10 CAN Adapter Info

Status info enables the user to monitor real time information of FMB1YX. Following fields are displayed: **Device Info, GNSS Info, GSM Info, I/O Info, Maintenance** and etc. User is able to export all of the information to **.HTML** file using icon which is at the top right corner of the **Device Info** area.

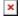

## **Device Info**

- Device Name
- Firmware version
- Last Start Time last device start time.
- RTC Time real time clock or current device time.
- Power Voltage (mV)
- Device IMEI
- External Storage (used/total) Internal Flash memory free space.
- Device Uptime device uptime from last start time.
- Battery Voltage (mV)
- Internal Battery Status Charging/Not Charging

#### **GNSS Info**

- GNSS status
  - o Module status ON, GPS Sleep, Deep Sleep, Online Deep Sleep, Ultra Deep Sleep mode.
  - GNSS packets the amount of GNSS packets device received from startup.
  - Fix Status Fix/No Fix.
  - Fix Time the last GNSS fix time.
- Satellites
  - Visible the amount and type of satellites that are visible.
  - In Use the amount of satellites used for location positioning.

- Location
  - Latitude/Longitude shows current device coordinates and if you press them opens
     Object location window with map.
  - o Altitude, Angle
  - HDOP, PDOP
  - Speed current device speed.

#### **GSM** Info

- GSM status
  - Modem Status
  - o SIM State Ready/Unknown
  - GPRS Status Activated/Deactivated
  - Actual Operator Code
  - Signal Level
- GPRS traffic
  - Sent Data the amount of data that has been sent by device.
  - Received Data the amount of data that has been received by device.
  - o Total Traffic Sent Data + Received Data
- Sockets information:
  - Type AVL Data Sending
  - Socket Closed or Server domain and port which is used when sending AVL Data via TCP/UDP.
- Records
  - Sent Records count how many records were sent to the server since last data reset.
  - Last Record Send date and time when the last record was sent.
  - Last Server Response Time date and time when the last server response was.
- SMS Count
  - Received SMS the amount of SMS messages device has received.
  - Sent SMS the amount of SMS responses that were sent from the device.
  - SMS Count Received SMS + Sent SMS

## I/O Info

• I/O Data - shows the current values from all configurable I/O elements.

## FMS I/O Info

• FMS I/O Data - shows the current values from FMS configurable I/O elements.

## **Tachograph Data Info**

• Tachograph Data - shows the current values from Tachograph Data configurable I/O elements.

#### **Maintenance**

- Log/Dump
  - Log after button is pressed, the device starts log capturing for 10 minutes with configuration download. After this time device .log and configuration .cfg will be in compressed archive.

#### Archive name: YYYY\_MM\_DD\_HH\_MM\_SS\_FMB1YX\_IMEI\_Log.zip

Default directory: C:\Users\<username>\Documents

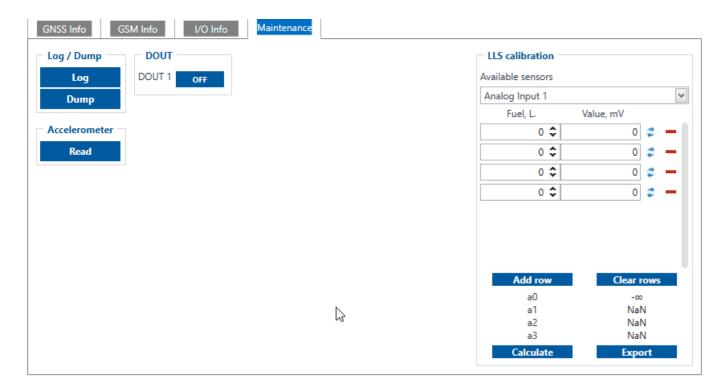

• Dump - after button is pressed, the device starts to download .dmp logs and configuration .cfg from device in compressed archive.

Archive name: YYYY\_MM\_DD\_HH\_MM\_SS\_FMB1YX\_IMEI\_Dump.zip
Default directory: C:\Users\<username>\Documents
Dump files can be read only with special software. If needed, provide these files to your
Teltonika sales manager or Teltonika Support team.

- Open directory this button appears near **Log** or **Dump** if one of these functions were used.
- Accelerometer after button is pressed, the device starts to capture accelerometer values for 1 second.

## **LLS Calibration**

• LLS calibration - in this section you can calculate calibration values of Analog LLS sensors for AVL server - create a polynom which is needed to convert sensor values to liters:

Table is filled row by row. Each row represents one fuel tank fill. To calculate constants it is needed to select a sensor from "Available sensors", and fill "Fuel, L." column and capture current value of a sensor by clicking "Refresh" button. Then the next value in liters should be entered by user and so on. When table is filled, calculated a0, a1, a2 and a3 values should be seen. To add a new tank fill row click "Add row". To remove the row click "minus" button near the row you want to clear. To Clear all the rows click "Clear rows".

By clicking "Export" data will be exported to .csv file. To recalculate the polynom click on "Calculate" button.

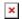

Default log capture time, accelerometer capture time and files directories can be changed by pressing  $\square$  icon at the bottom right corner.

## **OBD Info**

Shows the main OBD parameters with current values when the device is connected to the vehicle via OBDII socket or using <u>OBDII Bluetooth Dongle</u>.

## **CAN Adapter Info**

Shows the parameters with current values (including program number and software version) from CAN adapter when the device is connected to LV-CAN200/ALL-CAN300/CAN-CONTROL.